# Graphics tricks for models

#### Bill Rising

#### StataCorp LP

#### 2011 Australian/New Zealand Stata Users Group Meeting Fremantle, WA September 17, 2011

<span id="page-0-0"></span>モロメ イ母メ モミメイ

# Goals

- Show two new Stata graphics tools
	- Plotting marginal effects and predictive margins using marginsplot
	- Making contour plots via twoway contour and twoway contourline

<span id="page-1-0"></span>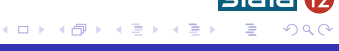

# Getting Started

- **•** This will be an interactive demonstration
	- This will help show some of the new interface as well as some other new tools
- Start by opening up the nhanes2 dataset
	- . webuse nhanes2
		- Good for continuation from yesterday
- These are survey data
	- . svyset
		- We will need to use the svy: prefix for estimation

## Pros and Cons of margins

- The margins command is great!
	- Can easily compute averaged predicted values
	- Can easily compute average marginal effects
	- Both of these make tables of values
- <span id="page-3-0"></span>• Curse the margins command!
	- The tabular output can be difficult to read

# A Simple Regression with a Quadratic

- Here is a simple model for BMI as a function of age and sex . svy: regress bmi c.age##c.age i.sex
- Can see that the parabola is concave down, and that women have smaller BMIs then men

モロメ オラメ ミドメモ

# Taking a Look at Predictive Margins

- We can take a look at the predictive margins at several ages within each sex
	- . margins,  $at(age = (25(10)75)) over(sex)$ 
		- **Note:** Because of using svy, we should really be specifying vce(unconditional) for all these examples; this is being left off to keep the commands short
- It looks like the differences between sexes are constant (as expected)
- As one would expect from the concave-down parabola the BMI's increase and then decrease

( ロ ) ( 何 ) ( 三 ) ( 三

# Visualizing the Predictive Margins

- We can get a much better look at the margins by using the marginsplot command
- Here it is in its simplest form
	- . marginsplot

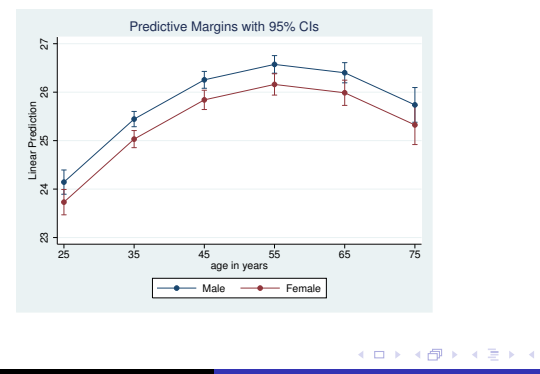

э

# Default Behavior

- **•** The default behavior is to
	- Draw a connected-line plot
	- Draw pointwise confidence intervals at each point
- Stata is bright enough to use the at() variable for the *x*-axis and to overlay the two curves

[Visualizing Margins](#page-3-0) [Contour Plots](#page-16-0)

# Switching Axes

- We can change this default behavior, of course
- Here are the same data in a less-useful form (though it shows the constant offset for the females)
	- . marginsplot, x(sex)

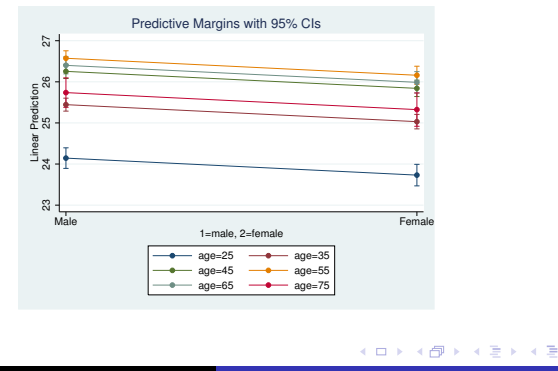

# Making a Finer Grid

- We can also make a finer grid and omit the points
	- We'll also turn off the CIs here
		- . quietly margins, at(age==(25(5)75)) over(sex)
		- . marginsplot, noci

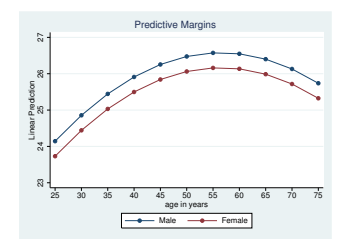

イロト イ伊ト イヨト イヨ

### Average Marginal Effects

- We can also look at average marginal effects
	- . quietly margins, at(age==(25(5)75)) dydx(age)
	- . marginsplot, noci

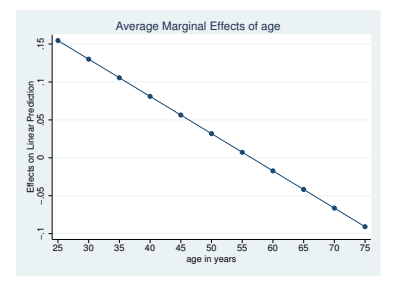

4 0 8

K 伊 ▶ K 手 ▶ K 手

# Looking at a Logit

- Working with something which is non-linear in the natural (not the model) measure is a bit more interesting
- Here is a simple logistic regression
	- . svy: logistic diabetes age i.(race sex)

# The Predictive Margins are More Interesting

- Now the predictive margins are more interesting
	- . quietly margins, at(age==(25(5)75)) over(race sex)
	- . marginsplot, noci

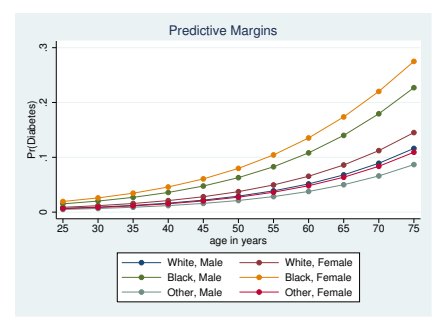

イロト イ伊ト イヨト イヨ

# Making Side-by-Side graphs

- We can use plotdimension() option to make side-by-side graphs
- This graphs race by sex
	- . marginsplot, noci plot(race)

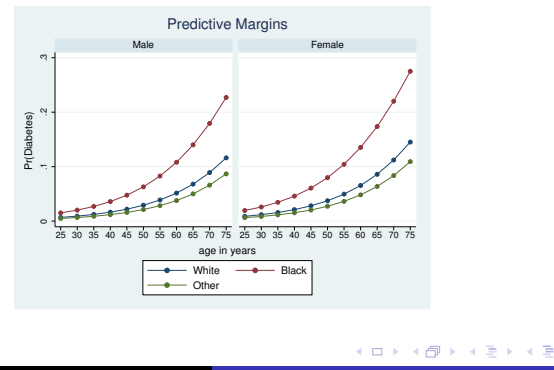

 $200$ 

# Now for Something Complicated

- We'll now fit a model with (too) many interactions
	- . svy: logit diabetes c.age##c.age##race##sex
- Looking at the interaction terms is nearly worthless
	- This is probably getting close to overfitting

**≮ロト ⊀母ト ⊀∃ト ⊀** 

# Predictive Margins, One Last Time

- Here are the same set of margins applied to this different model
	- . quietly margins, at(age=(20(5)75)) over(race sex)
	- . marginsplot, noci recast(line)

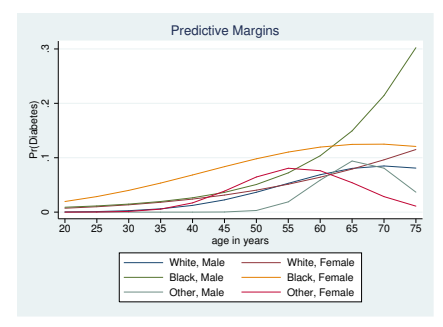

モロメ オラメ ミドメモ

# Contour Plots

- Stata 12 now has both filled contour plots and contour line plots
- These are both twoway plots
	- twoway contour for filled contour plots
	- twoway contourline for contour line plots
- They are in the twoway dialog

<span id="page-16-0"></span>**≮ロト ⊀母ト ⊀∃ト ⊀** 

# A Simple Example Dataset

- Here is a dataset meant to be artificial mountains
	- . use mtns
- These are heights of mountains measured on this grid
	- . scatter y x

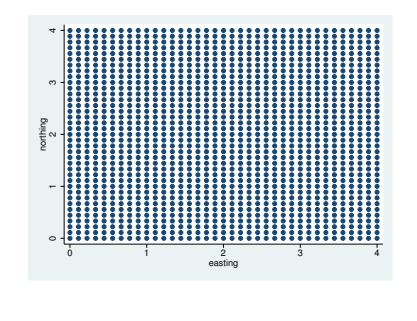

4 ロ ▶ ( 何

④ 三 下

 $\prec$ 

[Visualizing Margins](#page-3-0) [Contour Plots](#page-16-0)

# Making a Filled Contour

- **Here is the default filled contour** 
	- . twoway contour z y x

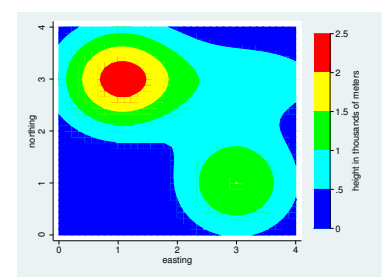

Note: If this displays with line artifacts, turn off anti-aliasing in your pdf viewer—this is a known limitation of pdfs

 $\leftarrow$   $\Box$ ∢母 ヨ ト

 $\prec$ 

[Visualizing Margins](#page-3-0) [Contour Plots](#page-16-0)

### Making the Contour Prettier

- Adding many levels smooths the color gradations
	- . twoway contour z y x, levels(40)
- This makes the legend a bit absurd, though
- We should shut off the legend and change the aspect ratio

**≮ロト ⊀母ト ⊀∃ト ⊀** 

[Visualizing Margins](#page-3-0) [Contour Plots](#page-16-0)

#### A Pretty Contour Plot

- This looks quite good
	- . twoway contour z y x, levels(40) clegend(off) xsize(5) ysize

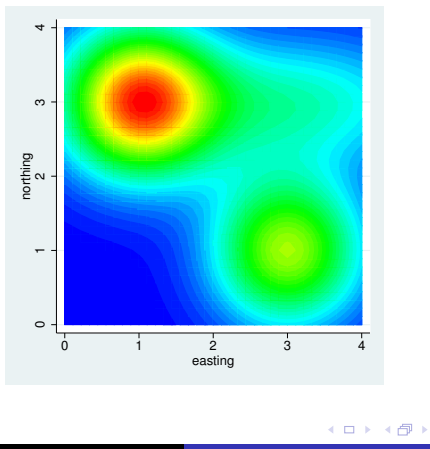

化重 网络 э つくへ

# A Contour Line Plot

- Contour line plots outline elevations instead of filling them in
- They work best with color lines on
	- . twoway contourline z  $y \times x$ , levels(40) colorlines plegend(off)

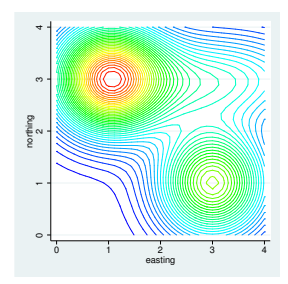

4日下

化重 网络

# What If There is No Grid?

- The artificial mountain dataset was defined on a grid
- Both twoway contour and twoway contourline will use interpolation to fill the rest of the plot region if the data are not on a grid
- Let's look at this Excel file about a sandstone stratum under Ohio
- First we'll bring it into Stata
	- . import excel using sandstone, firstrow

**≮ロト ⊀母ト ⊀∃ト ⊀** 

[Visualizing Margins](#page-3-0) [Contour Plots](#page-16-0)

# A Picture of the Lack of Grid

- Looking at it, there are gaps in the grid
	- . scatter northing easting

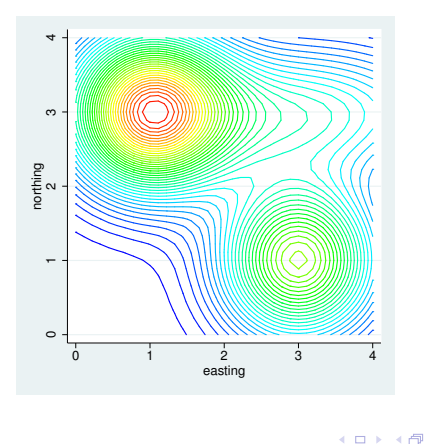

Ξ

**Inches** к ∍

つくへ

[Visualizing Margins](#page-3-0) [Contour Plots](#page-16-0)

### We Can Still Make a Contour Plot

- We can still make a contour plot from this
	- . twoway contour depth northing easting

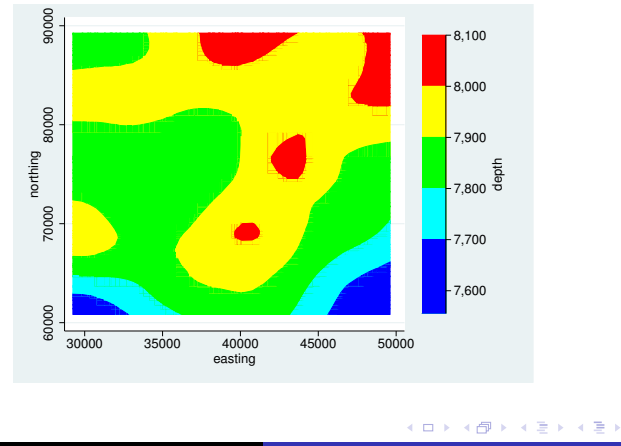

 $290$ 

[Visualizing Margins](#page-3-0) [Contour Plots](#page-16-0)

# Taking A Look at Help

- We should take a look at the help for contour plots
- $\bullet$ The help files have been spruced up, so that we can skip to the Remarks right away!

<span id="page-25-0"></span>イロト イ伊ト イヨト イヨ

#### [Introduction](#page-1-0) [New Graphical Tools](#page-3-0) [Conclusion](#page-26-0) [Conclusion](#page-26-0) Just For Fun

- Believe it or not, it is possible to make a contour plot of predictive margins
	- . do margcon2
- Here is the picture

<span id="page-26-0"></span>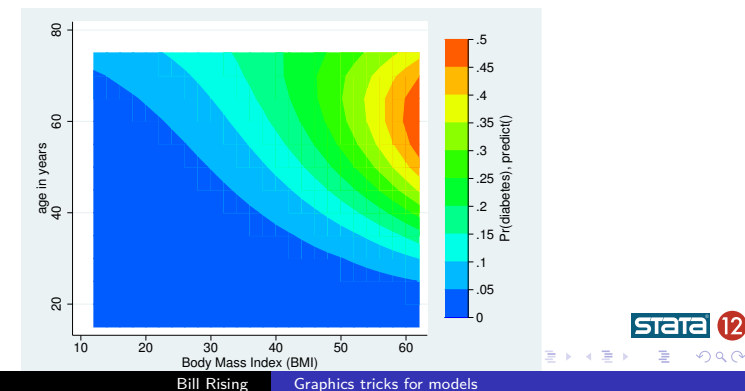